### Word Processing: Learn the Layout

#### Aim:

Select, use and combine a variety of software on a range of digital devices to design a range of programs, systems and content that accomplish specific goals.

I can use formatting tools to create an effective layout.

#### Success Criteria:

I can suggest ways to improve a layout.

I can select, edit and manipulate text in various ways.

#### **Resources:**

**Lesson Pack** 

Desktop computers or laptops with word processing software (Microsoft Word or Google Docs) - 1 each where possible.

### **Key/New Words:**

Layout, object, area, bullets, numbering, insert, image, text box, select, manipulate, edit, align, features, save, wrap, Microsoft Word, Google Docs.

#### Preparation:

Perfect Poster Checklist - as required

Finished Cake Sale Poster - printed to display

Fix Me Cake Sale Poster - ready to display on IWB

Effective Layout Checklist - per child

Fix My Poster Activity 1, 2 and 3 - available on the shared drive

Layout Challenges Activity Sheet - per child

Prior Learning:

Children will have learned how to format bullet points, numbers and text boxes as outlined in

Children will have learned how to format and insert images.

It would help if children have learned about features of a good poster or other persuasive texts.

### **Learning Sequence**

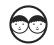

**Bullets and Numbering:** Ask children, in pairs, to decide which type of bullet points or numbers should be attached to each list. Can children choose appropriate bullets and numbering?

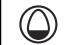

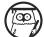

What Is a Layout? Use the Lesson Presentation to introduce the idea of a good layout, in the context of a bedroom.

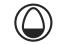

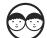

**Not the Perfect Poster:** Children share what they remember about a good poster, using the **Perfect Poster Checklist** to fill any gaps. Can the pairs suggest ways to improve the layout of the poster on the **Lesson Presentation**?

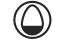

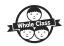

**Learn the Layout:** Open the **Fix Me Cake Sale Poster** document and using children's suggestions, model how to move the various parts of the poster into the correct positions. You could ask an able child to do this for the class. Model how to delete the title and insert a text box and insert the missing picture. Display the printed **Finished Cake Sale Poster** to direct your amendments. Can children think of a way of formatting the list of cakes using bullets and numbering?

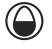

**Fix the Poster:** Children use the **Finished Cake Sale Poster** and the checklist on the **Lesson Presentation** to complete their activity. Ensure children save the edited posters to their folders. Can children select, edit and manipulate text in the various ways to create a purposeful and attractive layout?

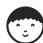

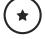

Edit and improve Fix My Poster Activity 1 document. Children are given all text and picture to edit.

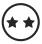

Edit and improve Fix My Poster Activity 2 document. Children are given all text to edit but must add a picture.

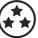

Edit and improve Fix My Poster Activity 3 document. Children are given some text but will need to add more, and must add a picture.

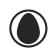

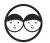

**The Perfect Poster:** In pairs children should review each other's posters using the checklist on the **Lesson Presentation.** Finally, ask the children the self-evaluation questions.

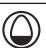

| т | ลร | k | it |
|---|----|---|----|

Advertiseit: Children use their word processing skills to create a poster to advertise an event happening in school You could hold a competition

and display the winning poster around school!

Compareit: Children write a comparison of this \_\_\_\_\_\_ and this

, focusing on the layout.

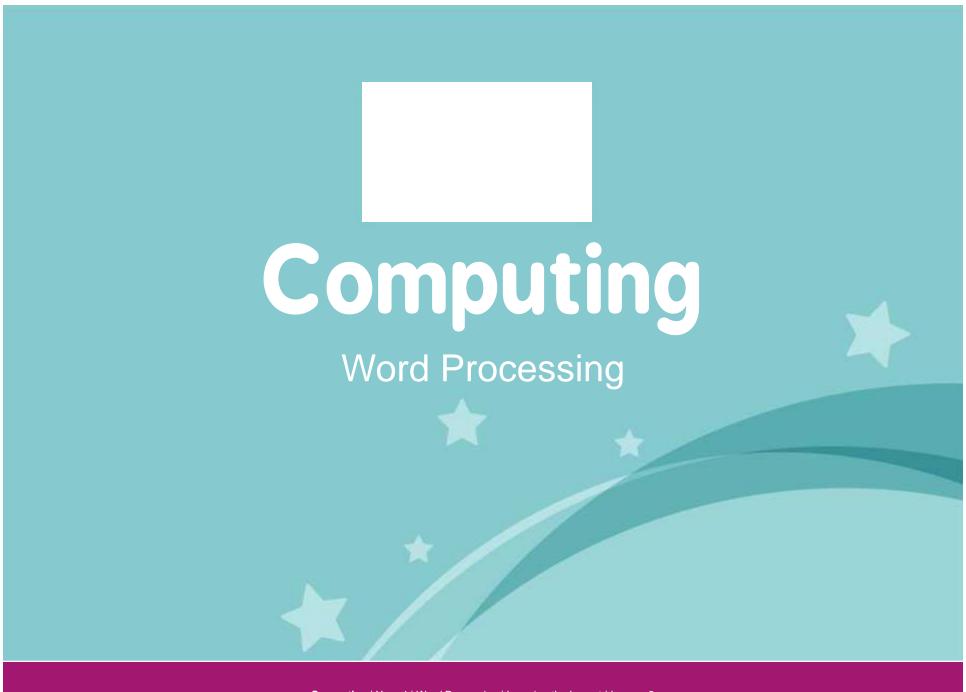

Computing | Year 4 | Word Processing | Learning the Layout | Lesson 2

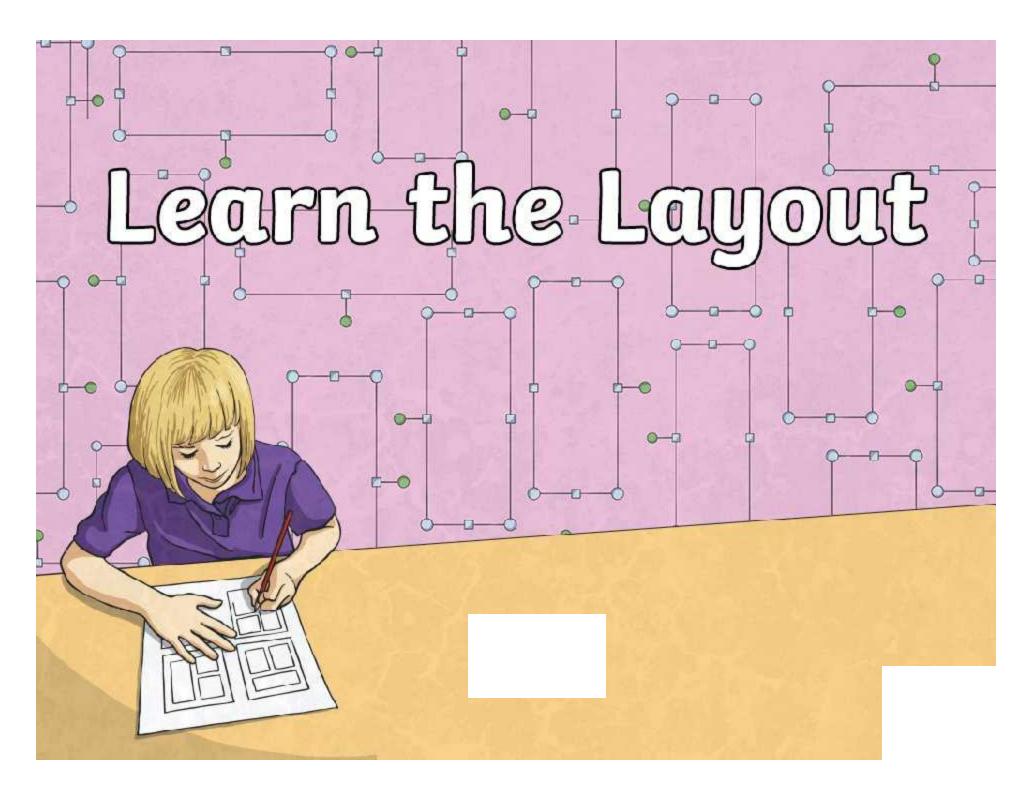

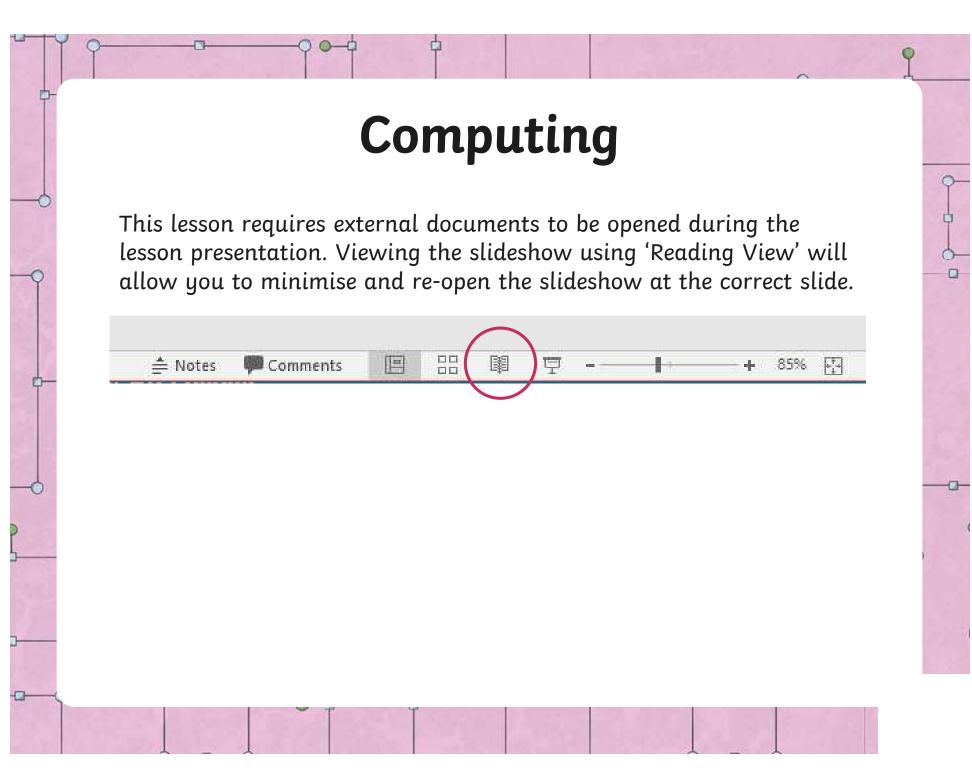

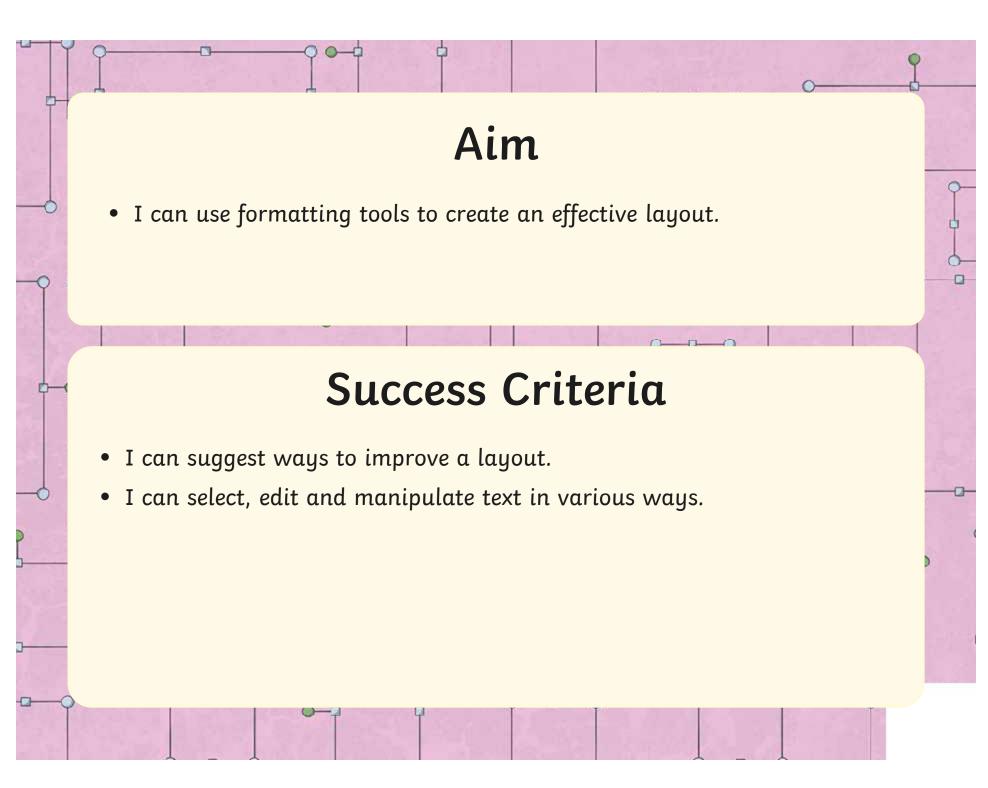

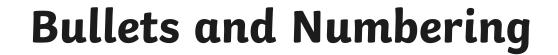

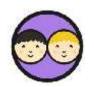

Can you and your partner decide which style of list to use for each of these examples?

1. Numbers

• Bullet points

☐ Tick boxes

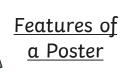

A bold title Appealing images Bright colours Clear information

### <u>Making Toast</u>

Place bread in the toaster.
Set the time dial to 3 minutes.
Push down the lever.
When the toast is ready it

will pop up.

Spread butter onto
the warm toast.

Things to
Do Checklist

Finish homework
Tidy my room
Go to football training
Have a bath

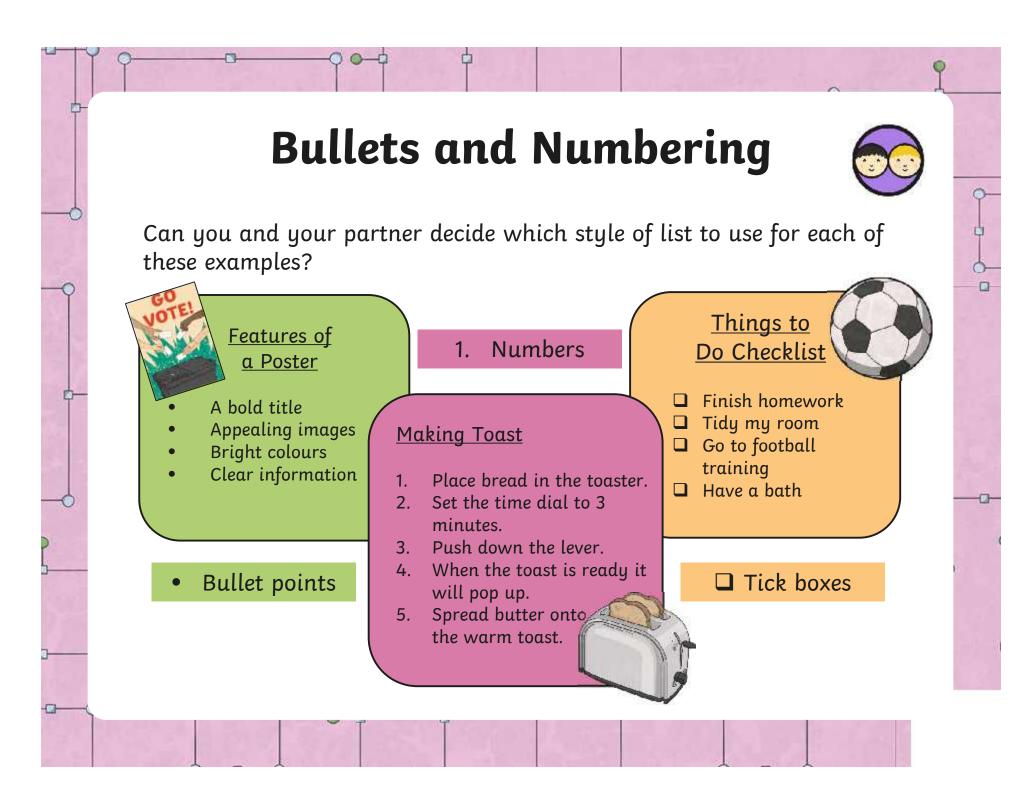

### What Is a Layout?

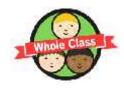

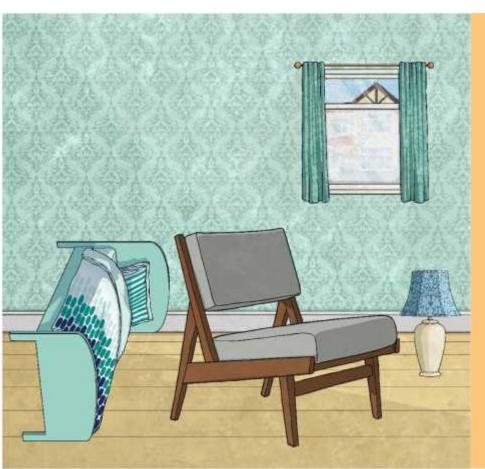

The word **layout** refers to the position of objects within an area.

Think about the position of the furniture in your bedroom.

**Objects** = Furniture **Area** = Bedroom

What is wrong with the **layout** of this bedroom?

### Not the Perfect Poster

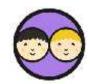

Can you remember the features of a good poster? Tell your partner what you know already.

**Layout** can describe how text and images are positioned on a document.

Can you suggest ways to improve the layout of this poster?

Minimise the presentation here to work on the **Fix Me Cake Sale Poster**.

As all base implier/ cales (1816) - 10 wild and 10 states

We are selling cakes on Eriday 15" September between 2.00pm and 3.00pm

CAKE SALE

Some and join us in the Year 4 disasmom and buy some of our delicious cakes.

## Learn the Layout

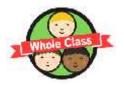

Did you fix the poster? Look down the checklist below to make sure.

| Place and align features correctly:  Title at the top.  Pictures in the middle.  Key information (dates, times, prices, place) at the bottom.                                                                                                    |  |  |
|----------------------------------------------------------------------------------------------------|--|--|
| Make sure features are the correct size:  ☐ Title should be large. ☐ Pictures need to be big enough to see the detail. ☐ Ensure key information is large enough to read but not bigger than the title.                                                                                      |  |  |
| <ul> <li>Experiment with style and formatting:</li> <li>Could the title or image be slightly rotated?</li> <li>Try out different artistic effects on the image but make sure it is still clear what the image is.</li> <li>Could you give the text boxes a colourful background?</li> </ul> |  |  |
| Don't forget to save your work!                                                                                                    |  |  |

### Fix the Poster

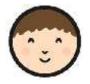

Now it's your turn to fix a poster and create an effective layout. Open the right document and see if you can create the perfect Cake Sale poster!

| Place and align features correctly:  Title at the top.  Pictures in the middle.  Key information (dates, times, prices, place) at the bottom.                                                                                                    |  |  |
|----------------------------------------------------------------------------------------------------|--|--|
| <ul> <li>Make sure features are the correct size:</li> <li>□ Title should be large.</li> <li>□ Pictures need to be big enough to see the detail.</li> <li>□ Ensure key information is large enough to read but not bigger than the title.</li> </ul>                                        |  |  |
| <ul> <li>Experiment with style and formatting:</li> <li>Could the title or image be slightly rotated?</li> <li>Try out different artistic effects on the image but make sure it is still clear what the image is.</li> <li>Could you give the text boxes a colourful background?</li> </ul> |  |  |
| Don't forget to cave your work!                                                                                                    |  |  |

## The Perfect Poster

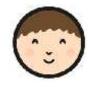

How effective is your partner's layout? Use the checklist to decide.

| Place and align features correctly:  ☐ Title at the top. ☐ Pictures in the middle. ☐ Key information (dates, times, prices, place) at the bottom.                                                                                                    |  |  |
|----------------------------------------------------------------------------------------------------|--|--|
| Make sure features are the correct size:  Title should be large.  Pictures need to be big enough to see the detail.  Ensure key information is large enough to read but not bigger than the title.                                                                                          |  |  |
| <ul> <li>Experiment with style and formatting:</li> <li>Could the title or image be slightly rotated?</li> <li>Try out different artistic effects on the image but make sure it is still clear what the image is.</li> <li>Could you give the text boxes a colourful background?</li> </ul> |  |  |
| Don't forget to save your work!                                                                                                    |  |  |

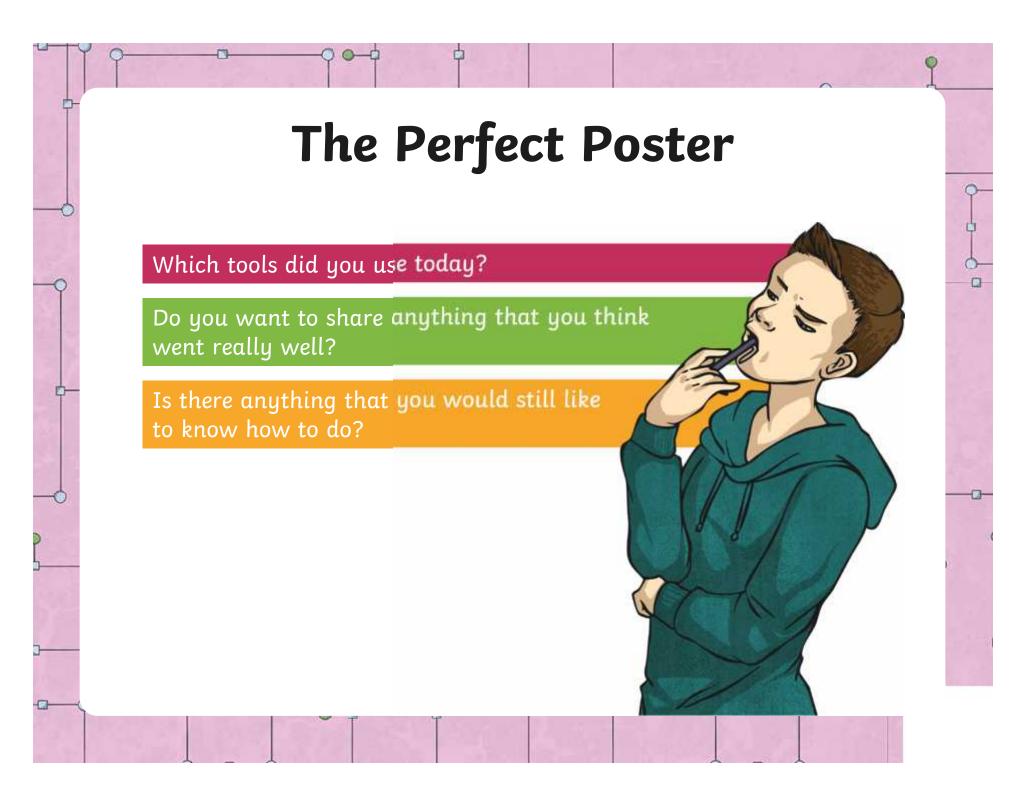

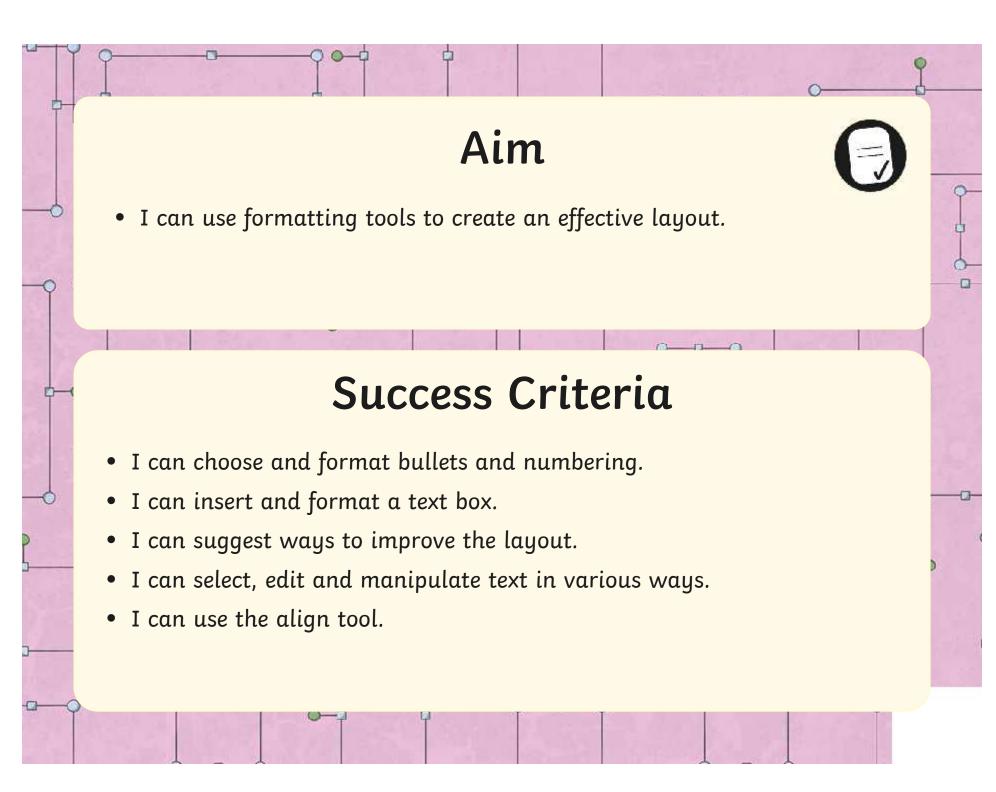

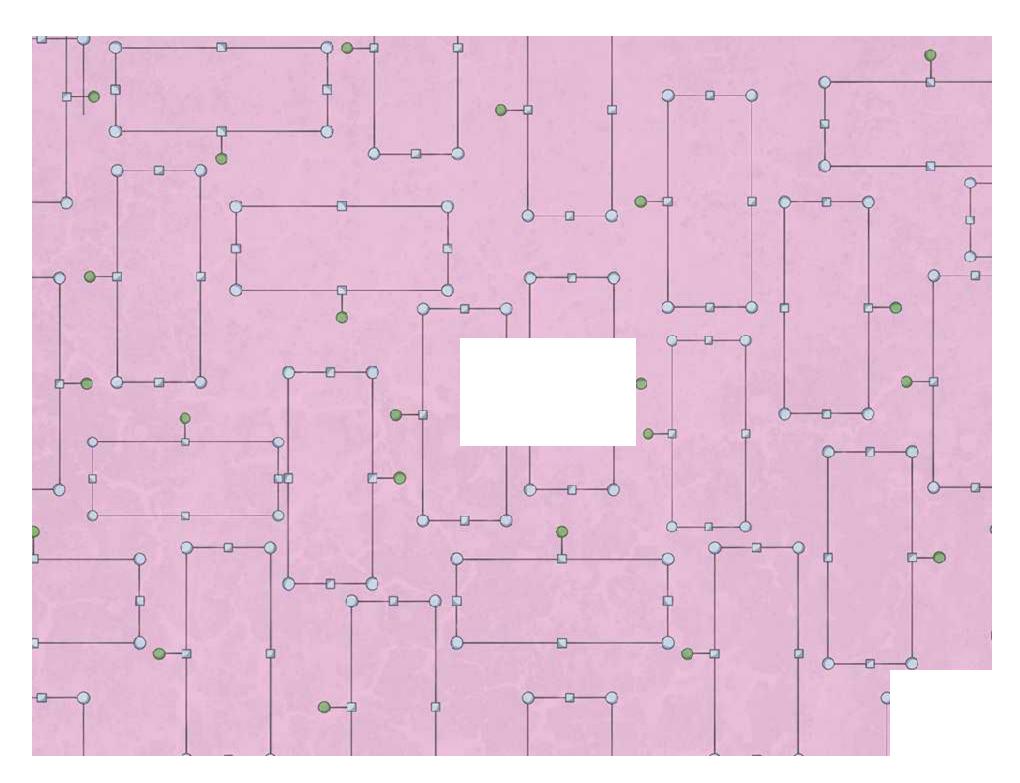

Regent Studies | www.regentstudies.com

# Cake Sale

Come and join us in the year 4 classroom and buy some of our delicious cakes.

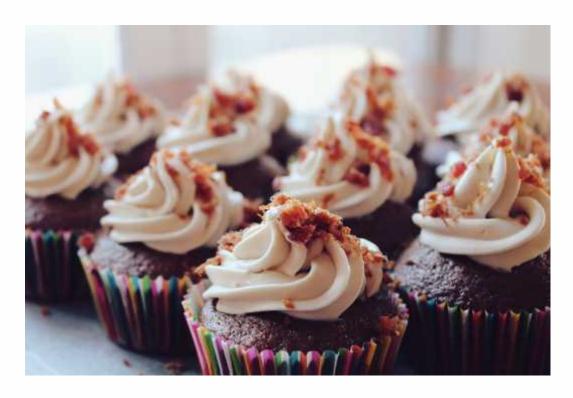

We will be selling

∫ Cupcakes

J Flapjacks

Chocolate Brownies

We are selling cakes on 15<sup>th</sup> September between 2:00p.m. and 3:00p.m.

We hope to see you there

We are selling cakes on **Friday 15<sup>th</sup> September** between **2:00p.m. and 3:00p.m.** 

## CAKE SALE

Come and join us in the year 4 classroom and buy some of our delicious cakes.

Cupcakes
Flapjacks
Chocolate Brownies

We are selling cakes on **Friday 15<sup>th</sup> September** between **2:00p.m. and 3:00p.m.** 

# CAKE SALE

Come and join us in the year 4 classroom and buy some of our delicious cakes.

| We are selling cupcakes, brownies and fairy cakes Friday 15 <sup>th</sup> September between 2:00p.m. and 3:00p |       |
|----------------------------------------------------------------------------------------------------|-------|
| <u>CAKE SALE</u>                                                                                               |       |
| Come and join us in the year 4 classroom and buy son our delicious cakes.                                      | ne of |
|                                                                                                    |       |

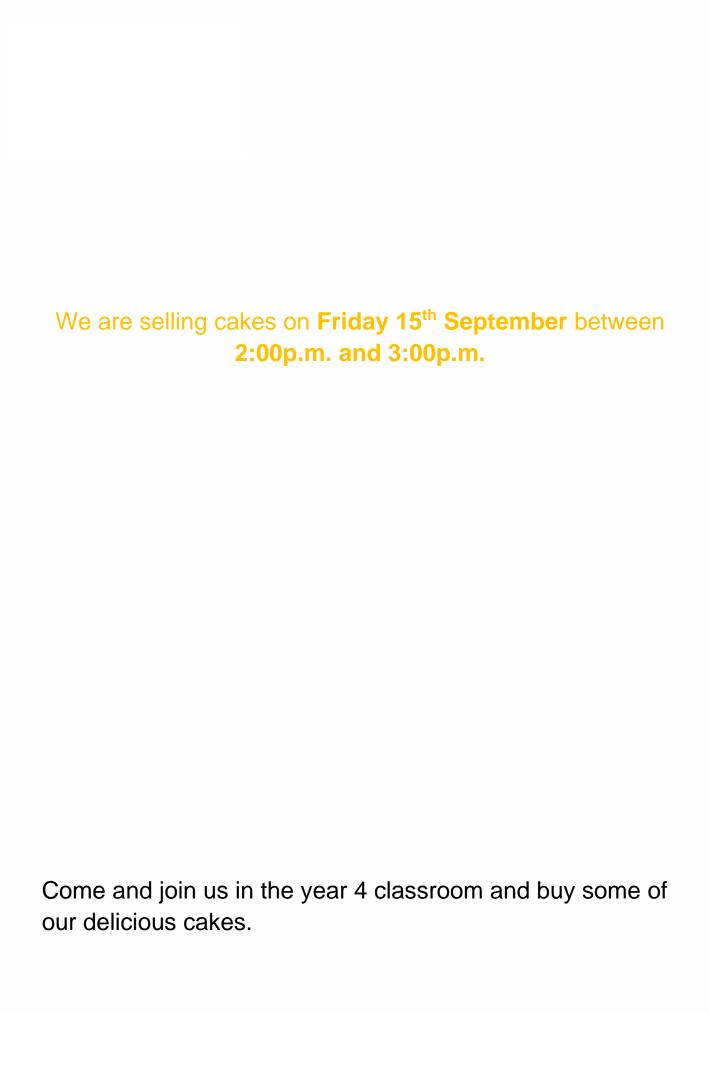

### **The Perfect Poster Checklist**

| Make sure your poster includes:                                                                                                 |                                                         |  |
|----------------------------------------------------------------------------------------------------|---------------------------------------------------------|--|
| a main title informing the reader what your poster is advertising;                                                              |                                                         |  |
| a short sentence explaining what you are advertising in more detail;                                                            |                                                         |  |
| information about the date, time and place of your event;                                                                       |                                                         |  |
| an enticing image that clearly communicates the subject of your poster;                                                         |                                                         |  |
| •                                                                                                    | information about prices, if you are selling a product. |  |
| The words with the largest font size should be the main title.                                                                  |                                                         |  |
| Use one or more font effect to make your main title stand out.                                                                  |                                                         |  |
| Use bright and bold font colours for your main title (be careful not to use too many as this can be distracting to the reader). |                                                         |  |
| Use a font type that is easy to read (try not to use more than two on your poster).                                             |                                                         |  |
| Insert an image into your poster. Format this image.                                                                            |                                                         |  |
| Use a font size that is easy to read. Anything over size 16 should be suitable                                                  |                                                         |  |
| Use font effects to clearly display information about date, time and place.                                                     |                                                         |  |

| Word Processing   Learn the Layout                        | Word Processing   Learn the Layout                        |
|-----------------------------------------------------------|-----------------------------------------------------------|
| I can use formatting tools to create an effective layout. | I can use formatting tools to create an effective layout. |
| I can suggest ways to improve a layout.                   | I can suggest ways to improve a layout.                   |
| I can select, edit and manipulate text in various ways.   | I can select, edit and manipulate text in various ways.   |
| Nord Processing   Learn the Layout                        | Word Processing   Learn the Layout                        |
| I can use formatting tools to create an effective layout. | I can use formatting tools to create an effective layout. |
| I can suggest ways to improve a layout.                   | I can suggest ways to improve a layout.                   |
| I can select, edit and manipulate text in various ways.   | I can select, edit and manipulate text in various ways.   |
| Nord Processing   Learn the Layout                        | Word Processing   Learn the Layout                        |
| I can use formatting tools to create an effective layout. | I can use formatting tools to create an effective layout. |
| I can suggest ways to improve a layout.                   | I can suggest ways to improve a layout.                   |
| I can select, edit and manipulate text in various ways.   | I can select, edit and manipulate text in various ways.   |
| Word Processing   Learn the Layout                        | Word Processing   Learn the Layout                        |
| I can use formatting tools to create an effective layout. | I can use formatting tools to create an effective layout. |
| I can suggest ways to improve a layout.                   | I can suggest ways to improve a layout.                   |
| I can select, edit and manipulate text in                 | I can select, edit and manipulate text in                 |

various ways.

various ways.